หน้าจองหนให้บริการแพทย์แผนไทย ที่มีรายการส่งตัว เข้ามารับบริการ ให้เลือกรายการ และคลิกปุ่ม รับตัวผู้ป่วย

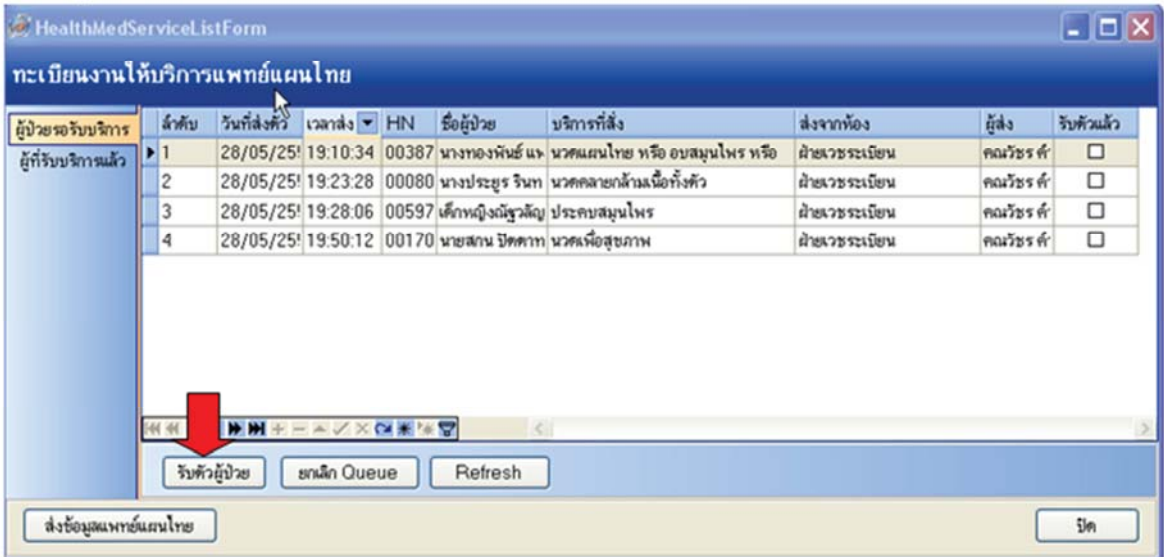

#### ก็จะมีแท็บให้บันทึกอยู่ 4 แท็บ ซึ่งจะต้องเลือก ผู้ตรวจวินิจลัย และประเภท ก่อน <mark>ไม่เช่นนั้นจะเลือกการทำการ</mark> รักษาล้านล่างไม่ไล้ (โดยเริ่มที่แท็บ การรักษากัตถการ)

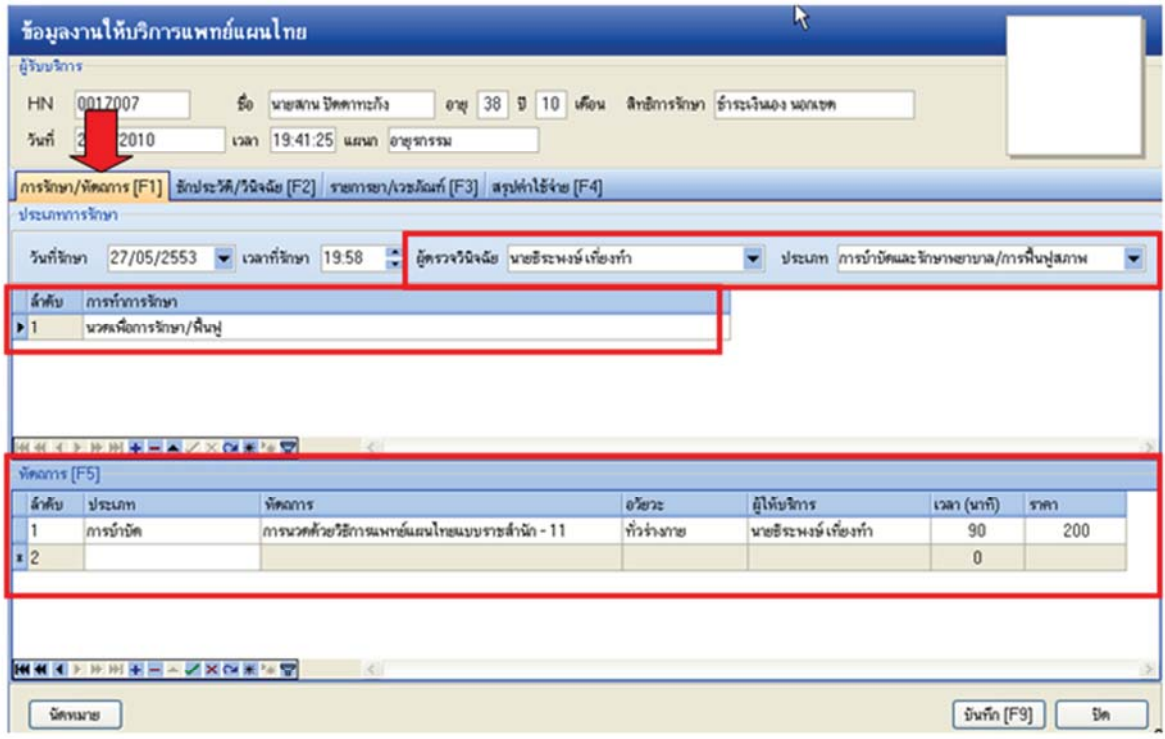

# ต่อไปคลิกแท็บ ซักประวัติ/วินิจฉัย ข้อมูลการซักประวัติไว้ ก็จะคึ่งเข้ามาให้ด้วยอัตโนมัติ

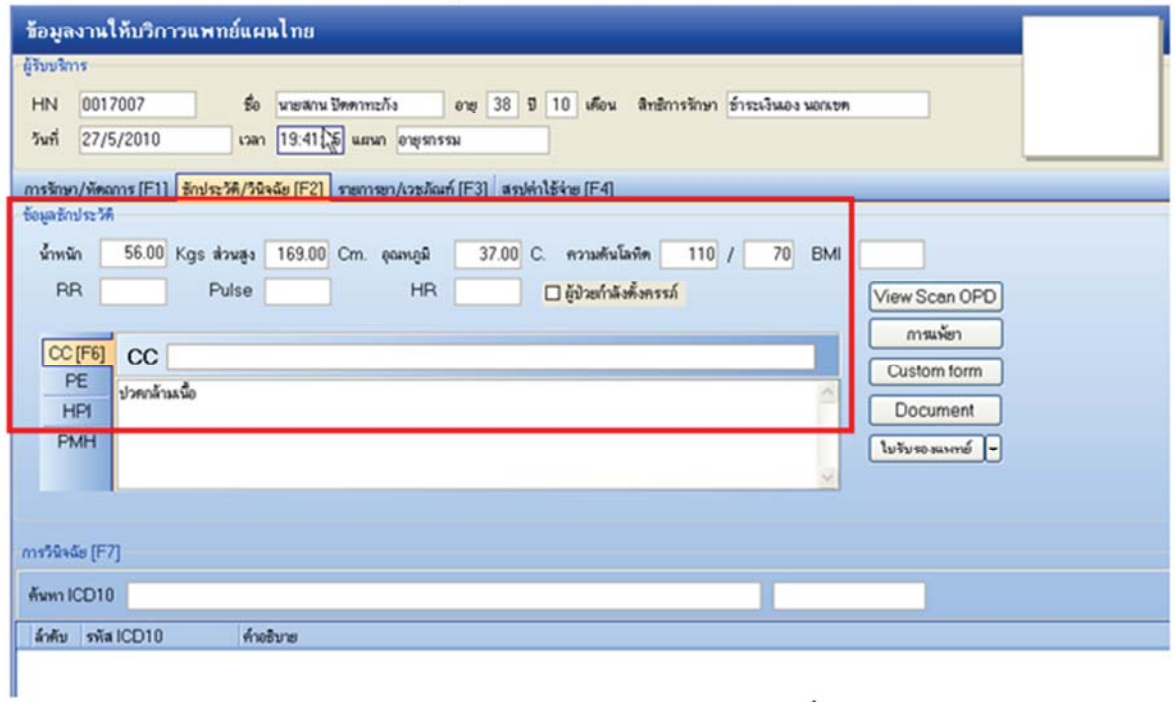

## สามารถค้นหา รหัส ICD10 เฉพาะงานแพทย์แผนไทย โดยพิมพ์คำที่ต้องการ

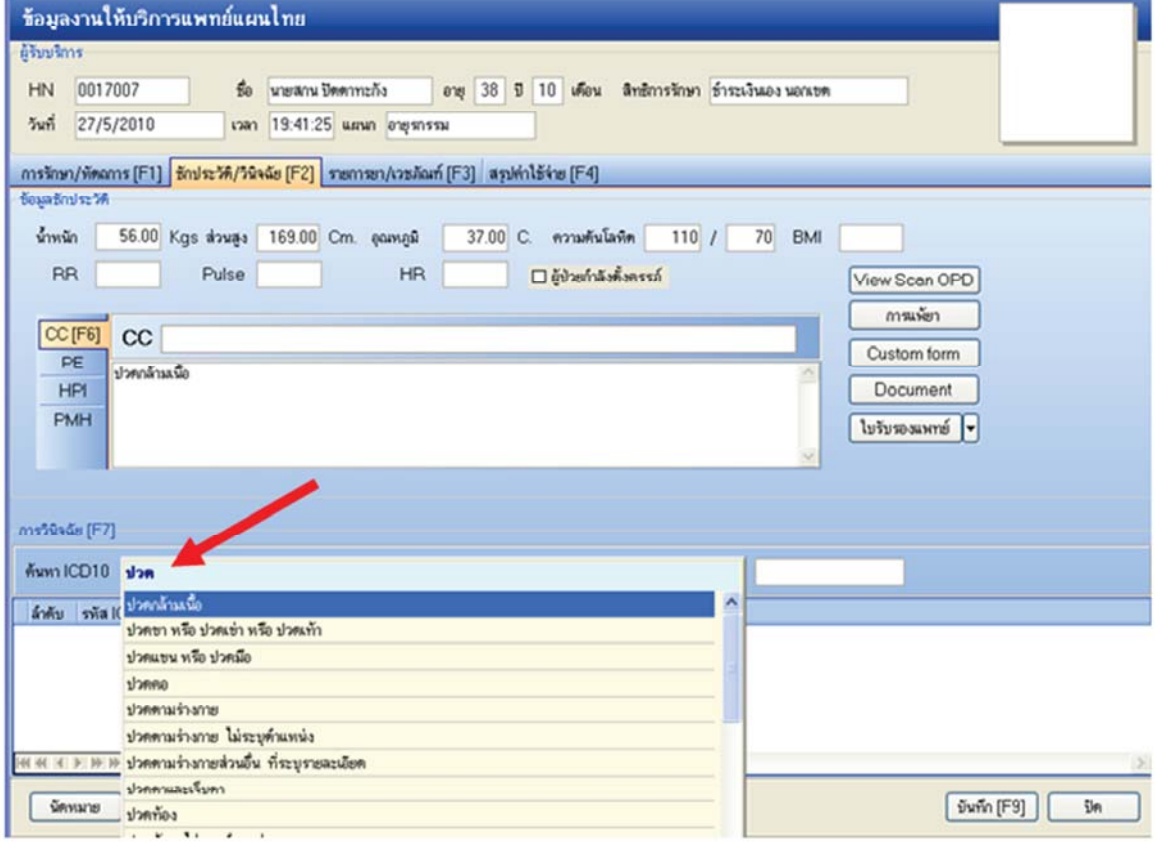

ก็จะได้รหัสที่ขึ้นต้นด้วย  ${\bf U}$  นำหน้า ซึ่งเป็นรหัส  ${\bf ICD10}$  ของงานแพทย์แผนไทยโดยเฉพาะ ซึ่งเมื่อ เข้าไปดูใน One Stop Service (visit list) ก็จะเพิ่มเข้าไปเป็นโรคร่วมส่งออก OP ทั่วไป

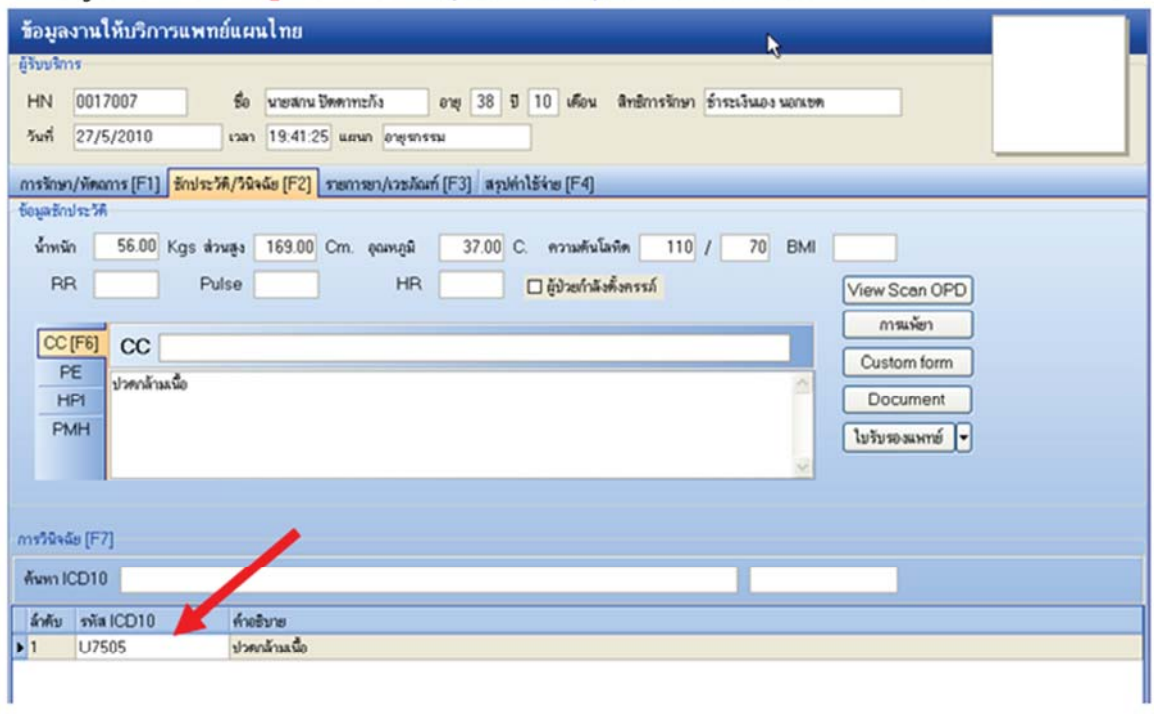

ที่แท็บ รายการยา/เวชกัณฑ์ ถ้ามีการจ่ายยาสมุนไพร หรือยาอื่นๆ เพิ่มเติม ก็สามารถคีย์ได้ตามปกติ หรือ จะใช้ สูตรยา ก็ได้เช่นกัน โดยกด . (จุด) นำหน้า ถ้าได้มีการกำหนดสูตรยาไว้แล้ว

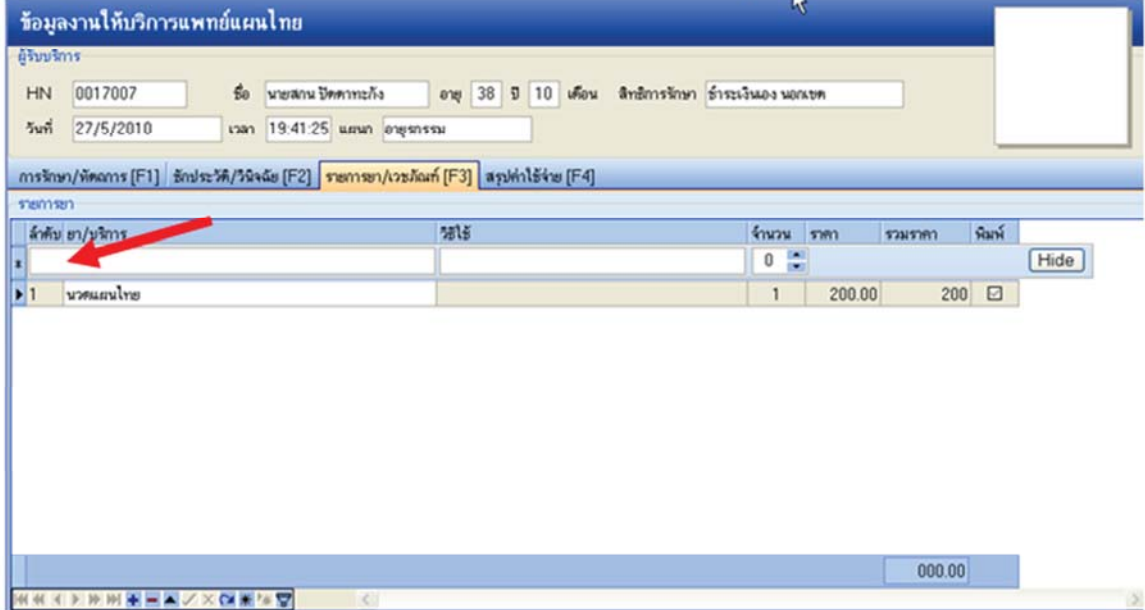

## ิ จากนั้นเมื่อเสร็จแล้วก็กด <mark>บันทึก</mark>ได้

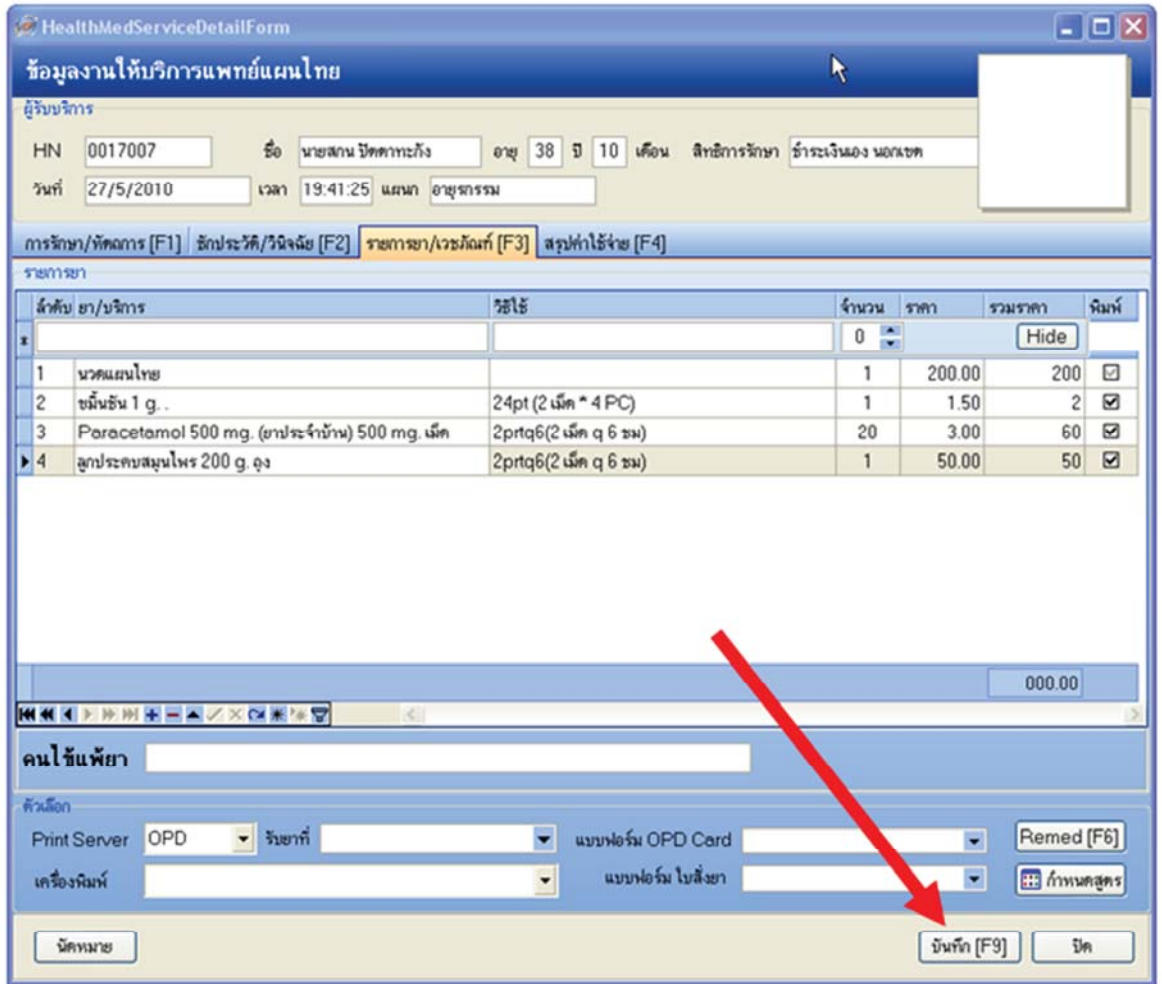

# เมื่อ บันทึก เสร็จ รายชื่อก็จะหายไปจากแท็บ <mark>ผู้ป่วยรอรับบริการ</mark> ไปอยู่ที่ ผู้รับบริการแล้ว แทน

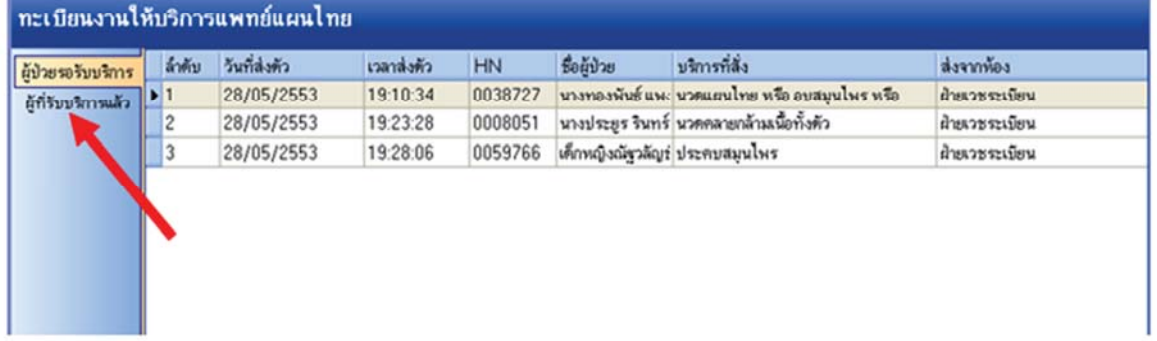

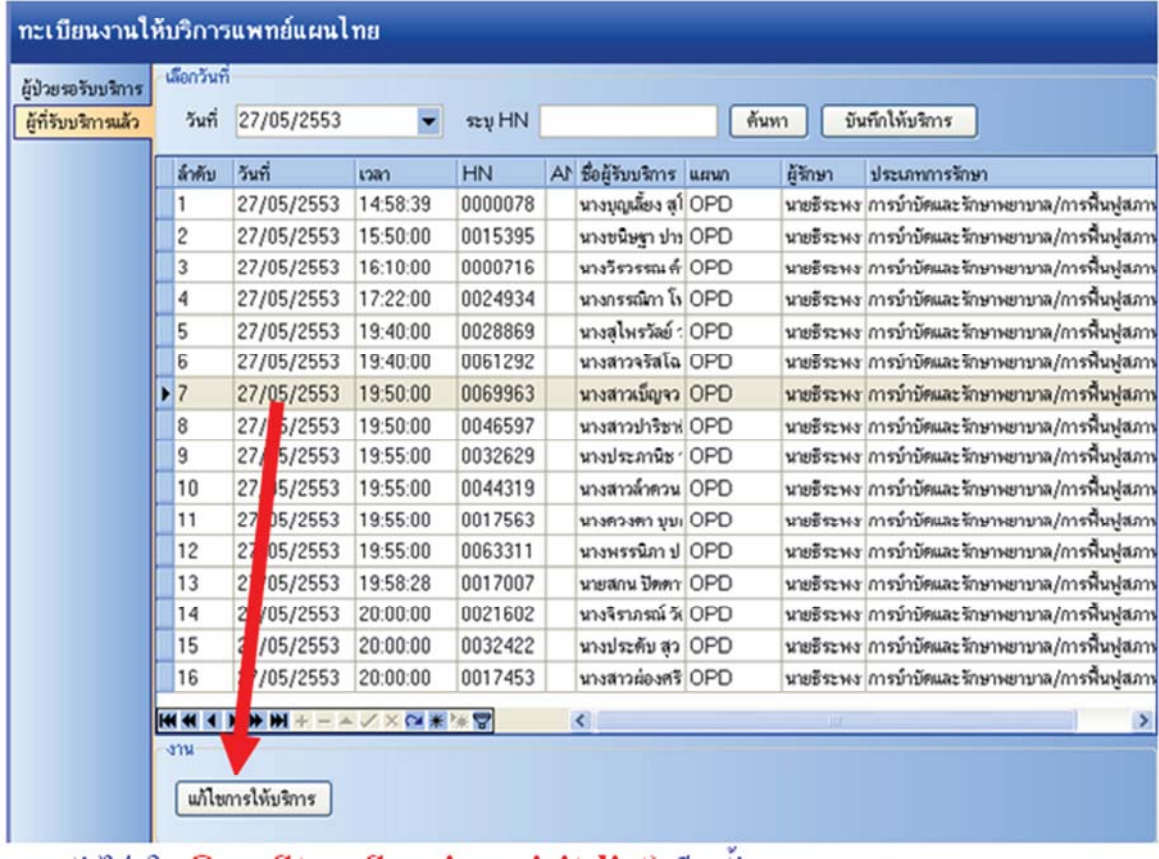

# ถ้าต้องการแก้ไข รายการเดิม ก็เข้าไปที่แท็บ ผู้รับบริการแล้ว แล้วกลิก แก้ไขการให้บริการ ได้

# ลองกลับใปดูใน One Stop Service (visit list) อีกครั้ง

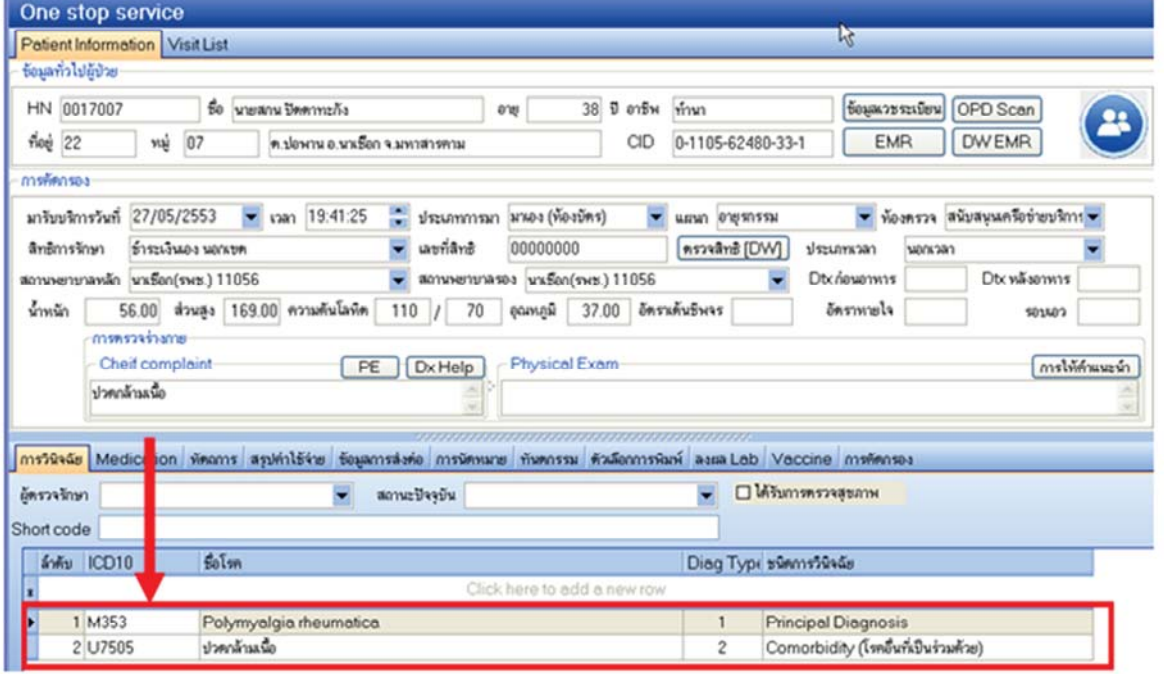

\*\*\*การส่งตรวจอีกรูปแบบหนึ่ง ส่งตรวจที่ งานแพทย์แผนใทย โดยตรง-กรณีไม่มีรายการส่งตรวจเข้ามา หรือ บางแห่งส่งตัวมางานแพทย์เผนไทยโดยตรง หรือกีย์ย้อนหลังก็ได้ แล้วแต่ๆละที่จะบริหารจัดการ (การที่จะใช้หน้าจอนี้ได้ ถ้าเป็น รพ. ต้องมีการส่งตรวจจากห้องบัตรแล้ว หรือถ้าเป็นสถานีอนามัย ก็ต้อง มีการลงส่งตรวจจาก One stop Service ไว้แล้วเช่นกัน)

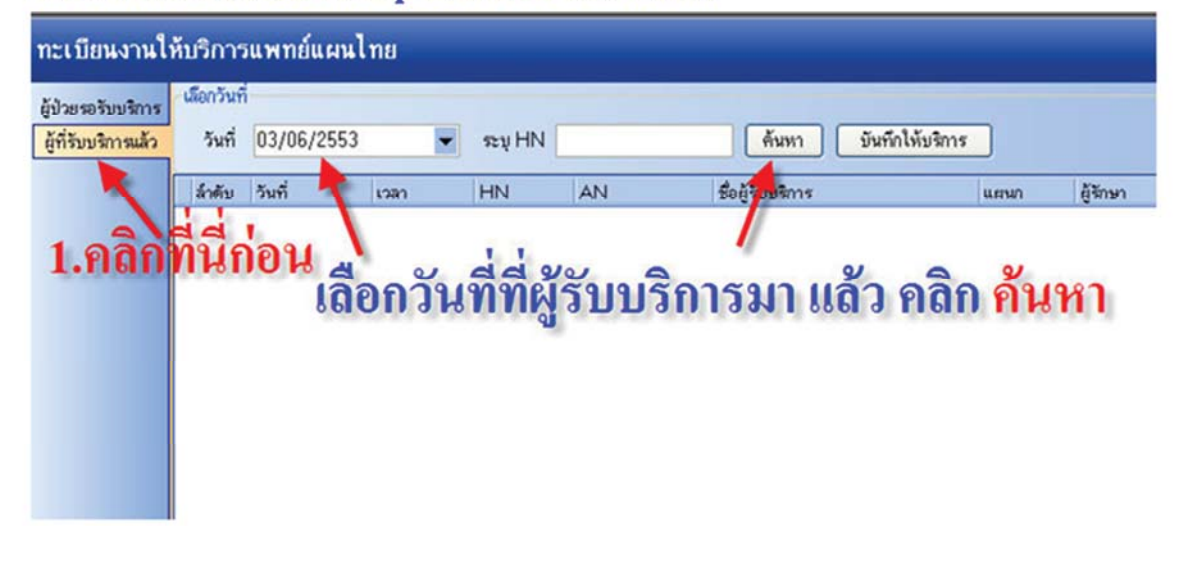

#### หน้าจอต่อมา

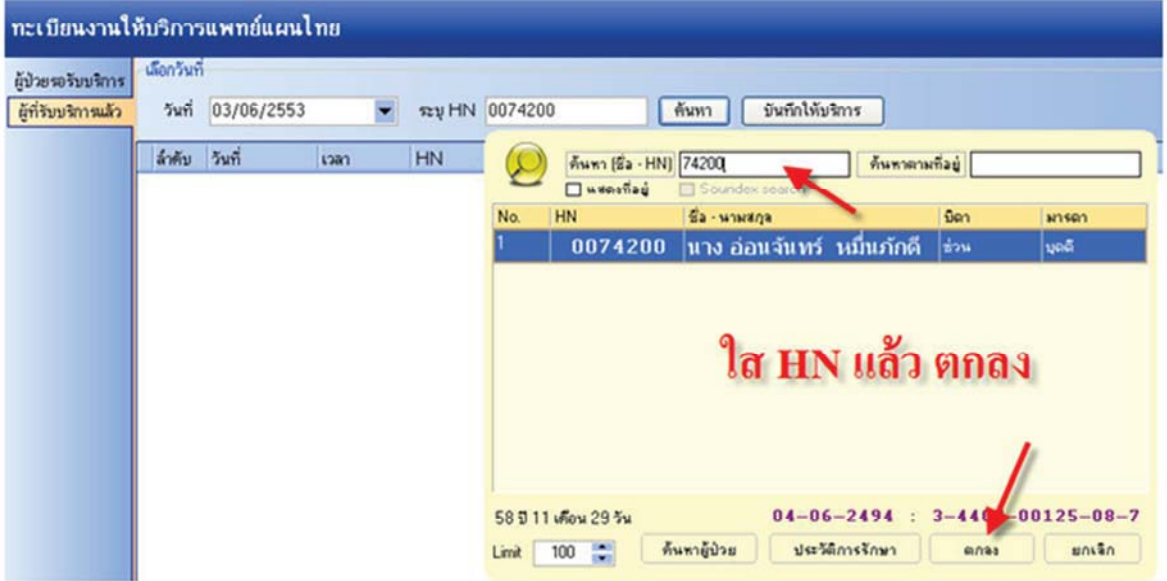

## หน้าจอต่อมา

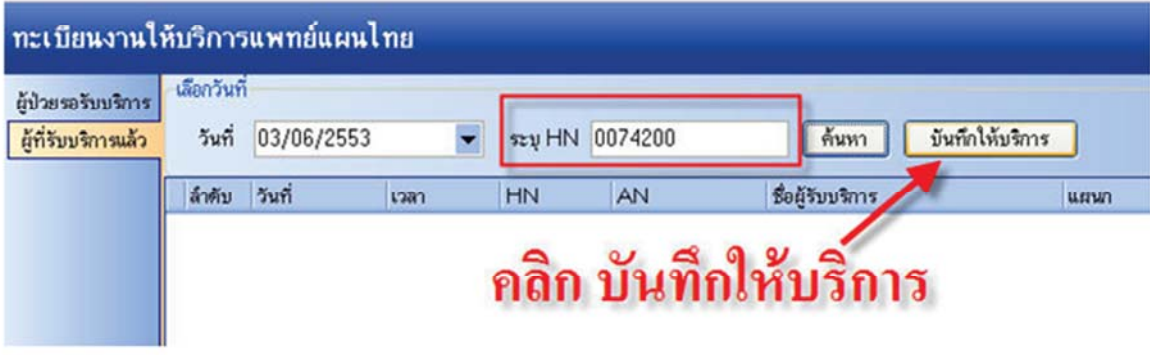

#### หน้าจอต่อมา

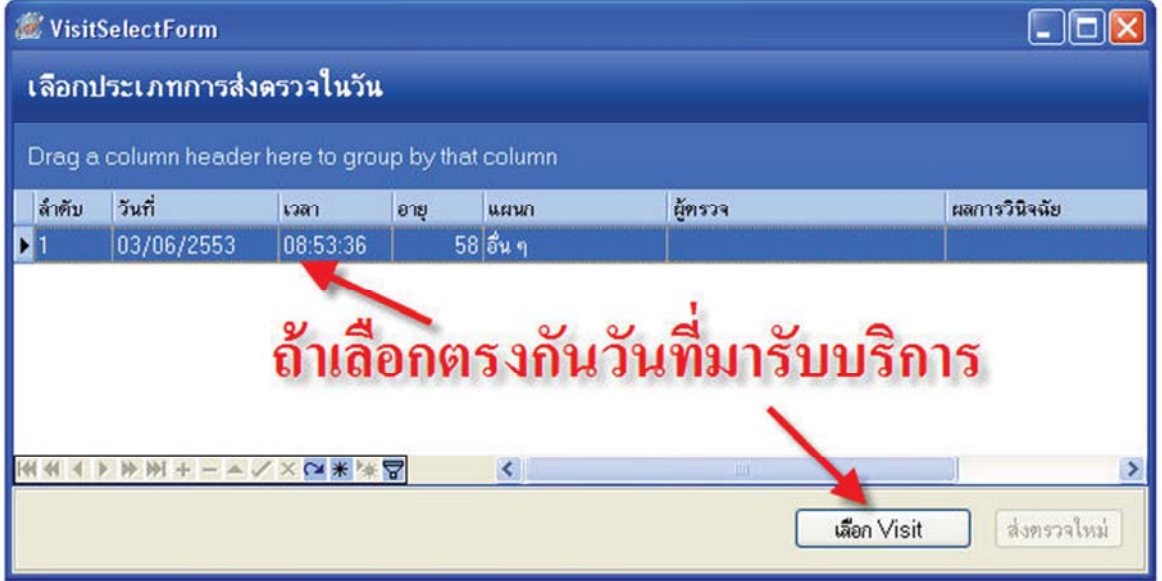

## หน้าจอสุดท้าย ก็ลงบริการได้เลย

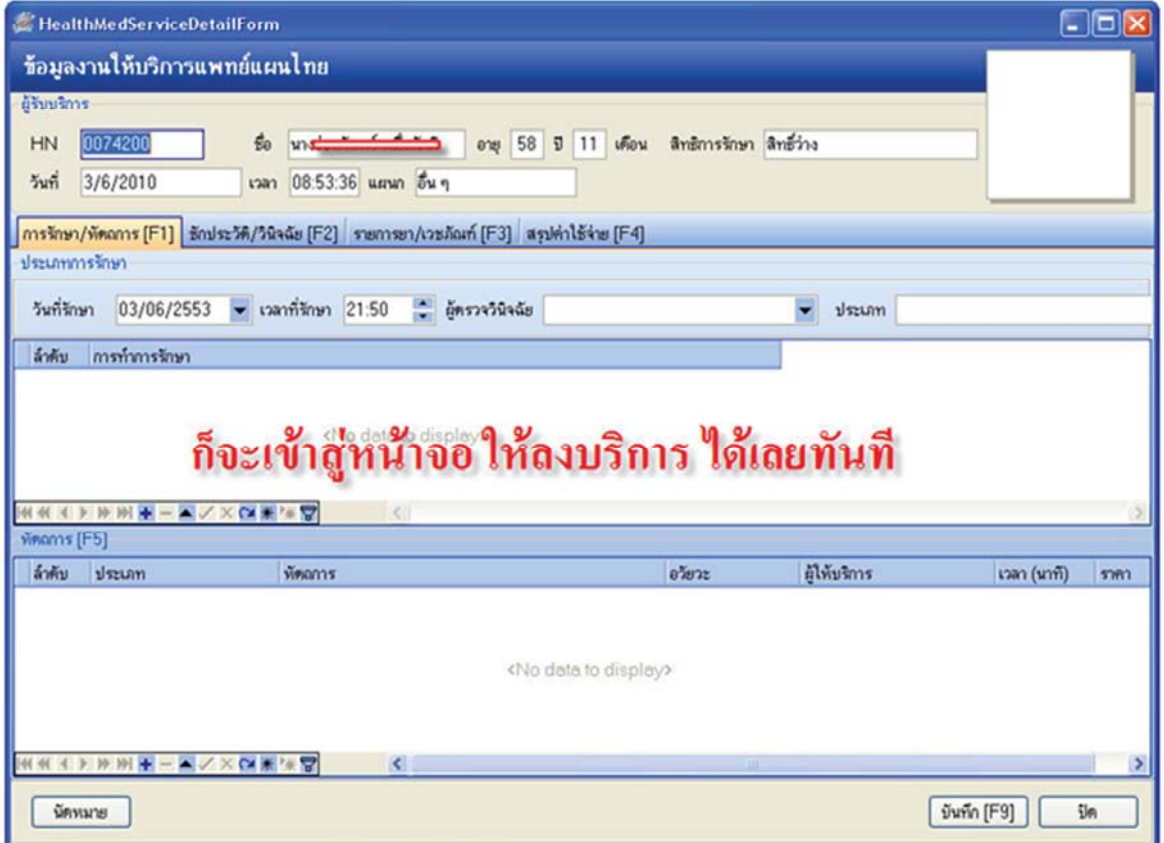

## การส่งออกข้อมูล

## ิ คลิกที่ปุ่มด้านล่าง*ส*่งข้อมูลแพทย์แผนไทย เลือกเงื่อนไขตามรูป แล้ว คลิก <mark>เริ่มส่งออก</mark>

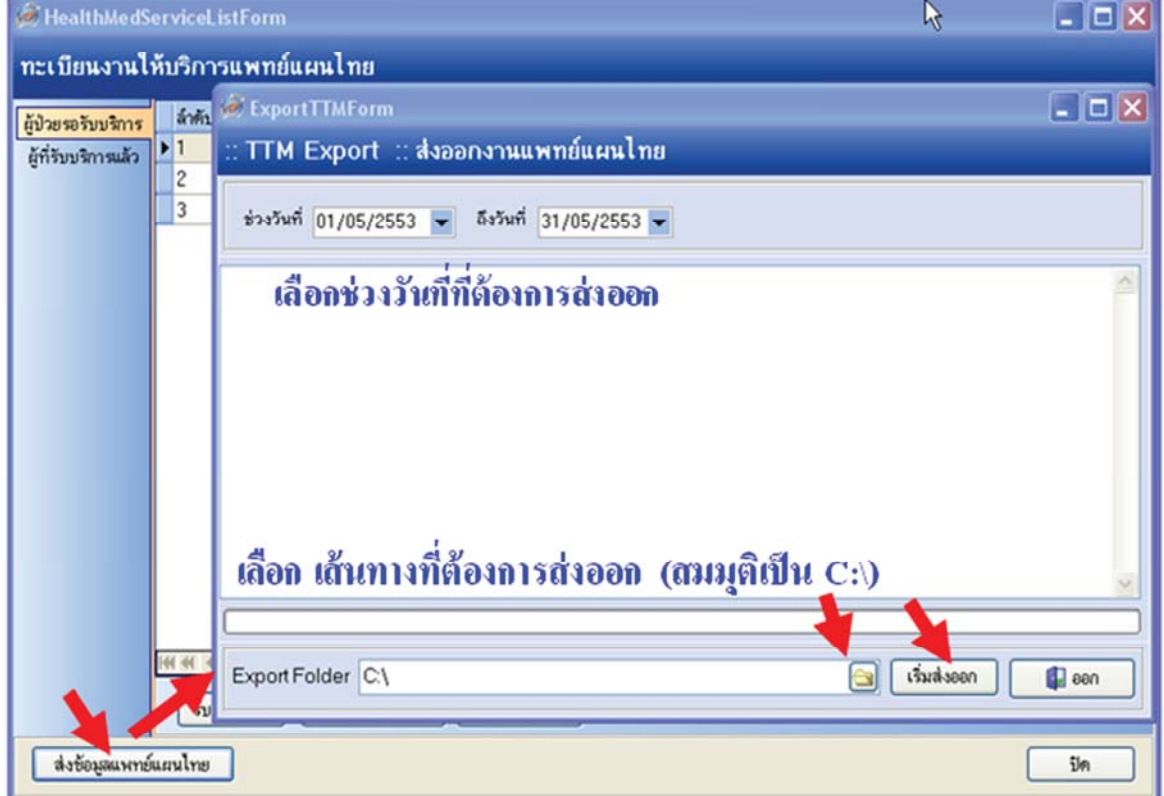

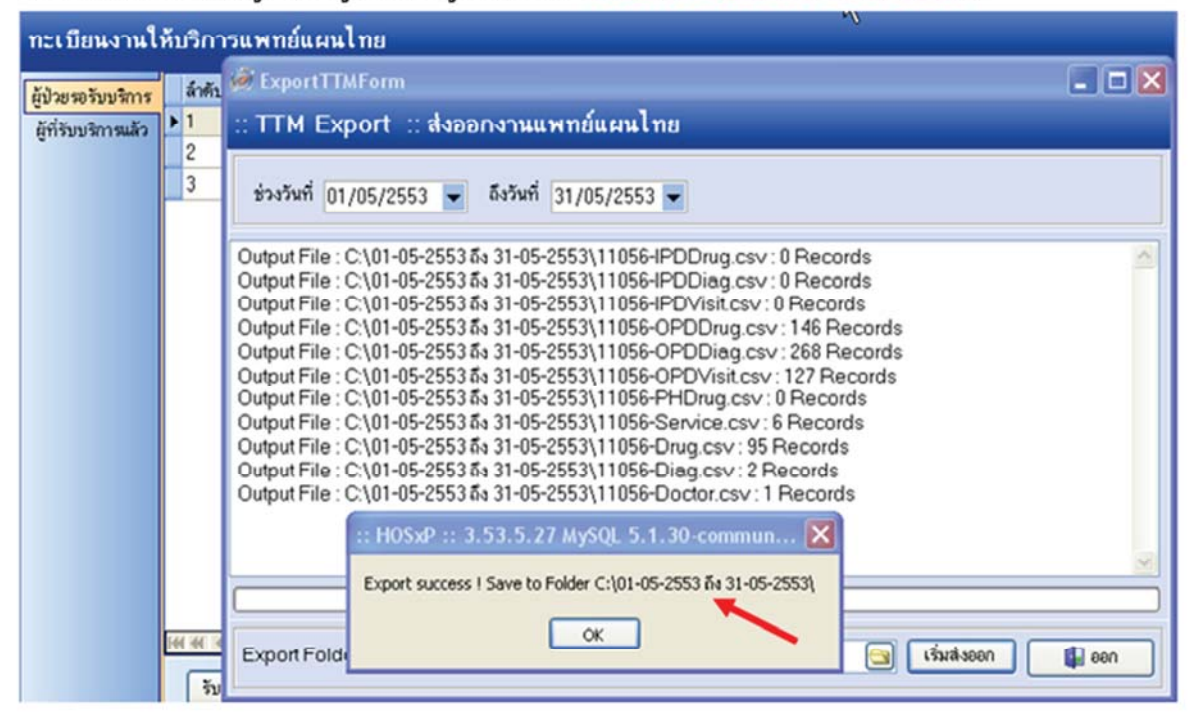

#### โปรแกรมก็จะแจ้งดังรูป (ข้อมูลจะไปอยู่ใน Folder C:\01-05-2553 ถึง 31-05-2553\)

#### ้ก็จะได้ไฟล์ .csv เพื่อส่งเว็บแพทย์แผนไทยได้แล้วกรับ

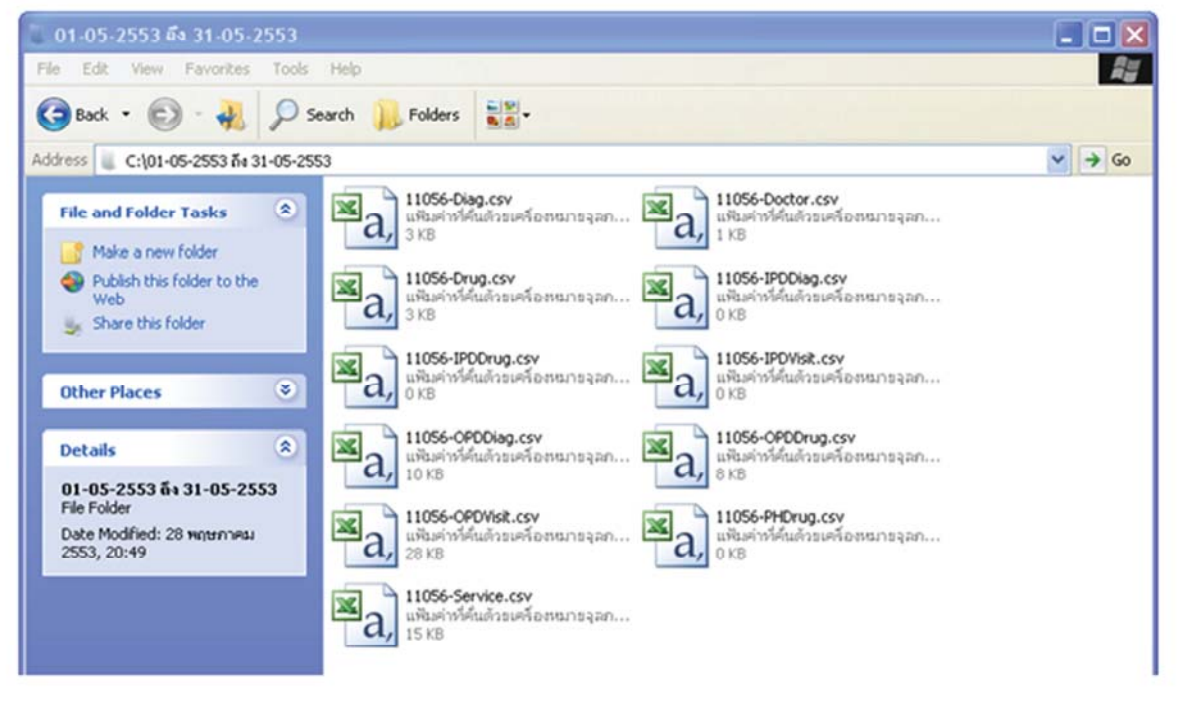

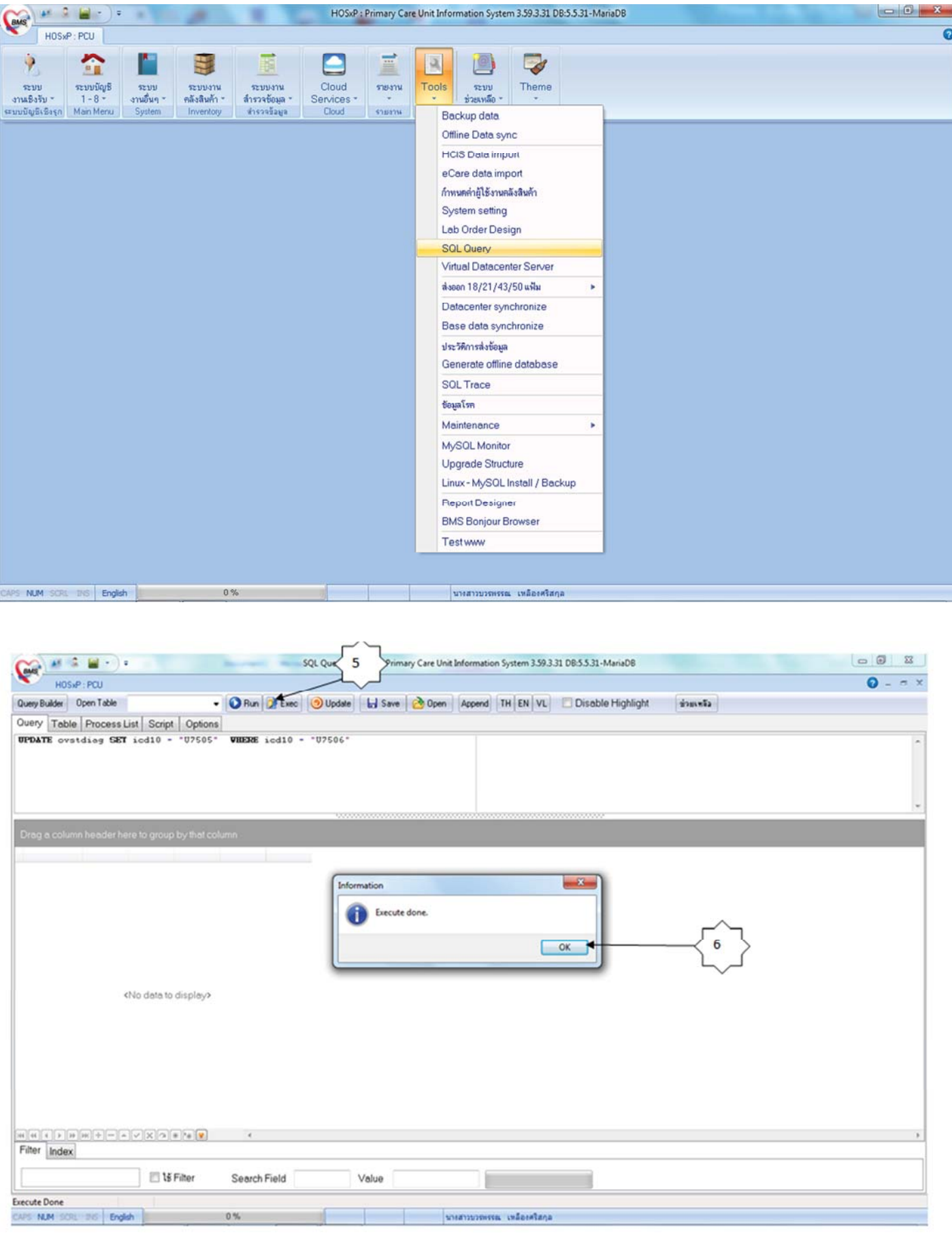

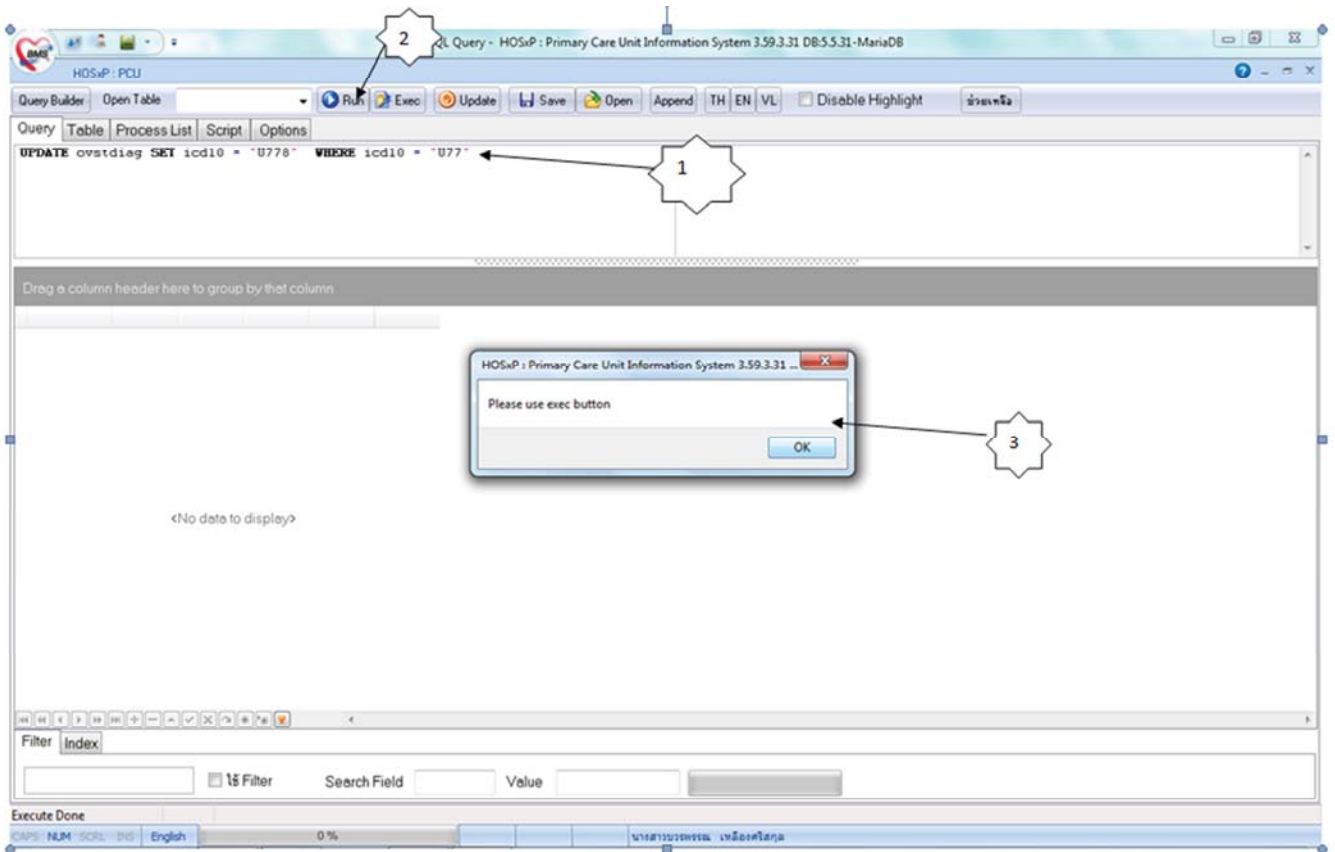

2.การเปลี่ยนรหัส U77 เป็น U778 ต้องนำคำสั่ง UPDATE ovstdiag SET icd10 = "U778" WHERE icd10 = "U77" ใส่ลงที่ช่อง Query และกด RUN และด Exec

#### และกด OK \*\* อย่าลืมทำเสร็จแล้วให้ประมวล

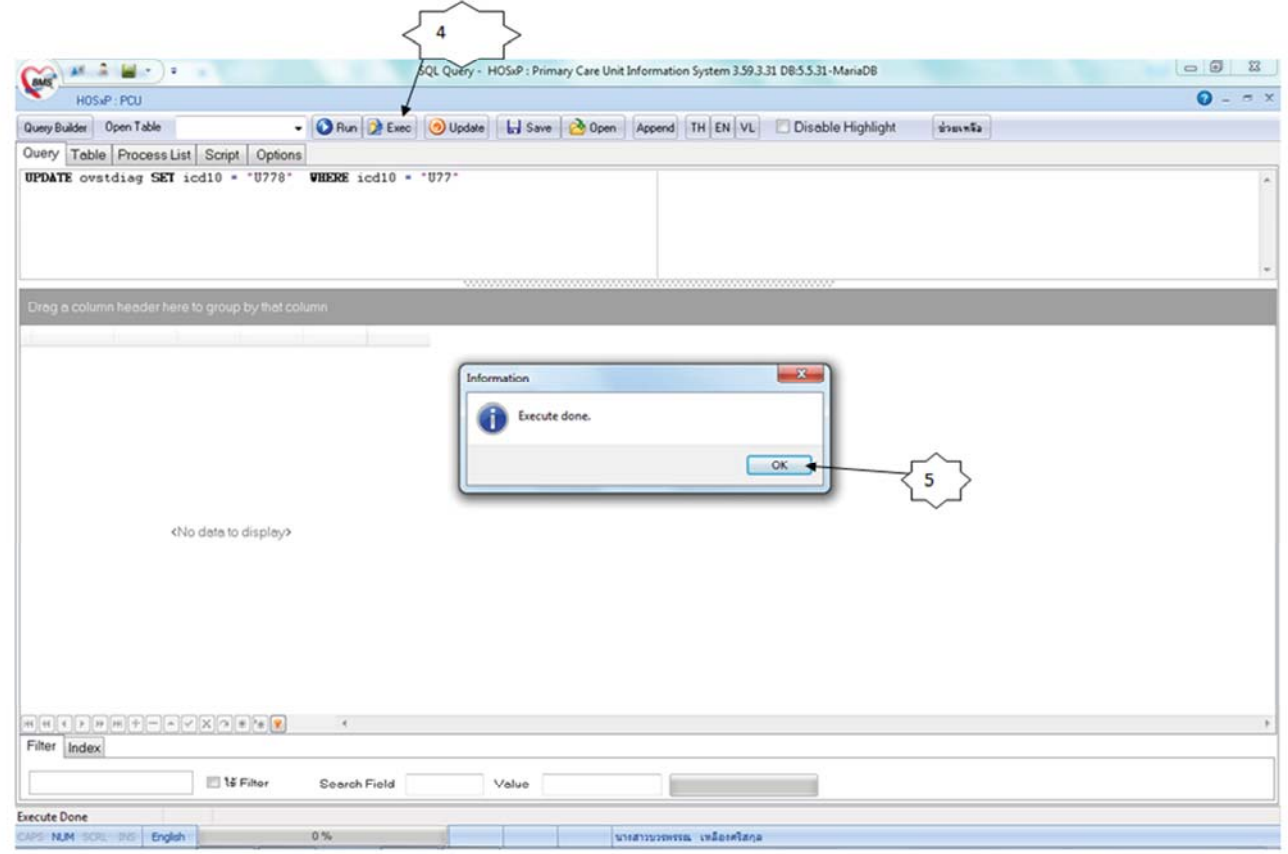

์<br>-<br>43 แฟ้มส่งอีกครั้งนะคะ